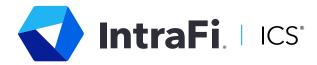

## DEPOSITOR CONTROL PANEL Sharing Access

You can authorize multiple individuals to access your ICS account(s) in the Depositor Control Panel (DCP). Each person you authorize to access the account will create his or her own unique username and password. Authorized individuals may view account activity and participate in Depositor Placement Review, including rejection of proposed placements.

## You can invite others to view and manage your account in two ways:

- On the main home page, click on the <u>Actions</u> tab, located in the upper righthand corner, and choose "Manage Account Access" from the drop-down menu. Then click on "Share Access."
- Alternatively, from within an account page, you can click on the "Share Access" link in the upper right-hand corner.

To complete the sharing access process, enter the email address for the person to whom you want to grant access, choose the accounts you would like to share from the drop-down box, and click on "Confirm and Share Access."

The contact with whom you share access will receive an email, and he or she will create a username and password for access to the DCP.

You will get a confirmation that you have successfully shared access once you submit the invitation. You can remove access at any time by clicking on the "Remove Access" link.

## As always, you can contact us with any questions.

|               | Manage Access                                                                                                    |
|---------------|----------------------------------------------------------------------------------------------------|
|               | You may invite another person to access the Depositor Control Panel (DCP) for IntraFi Network Deposits<br>up a DCP account. After setting up the DCP account, the person will have access to all IntraFi Network D<br>IntraFi Network Deposits account may view account activity and participate in Depositor Placement Rev<br>to get started |
|               | SHARE ACCESS                                                                                                    |
| Enter Em      | ail Address                                                                                                    |
|               | I address of the person with whom you want to share access.                                                                                                    |
|               |                                                                                                    |
| Non-Account   | Iolder Email Address                                                                                                    |
| Non-Account I | kolder Email Address                                                                                                    |
|               | ccounts To Share                                                                                                    |

Deposit placement through CDARS or ICS is subject to the terms, conditions, and disclosures in applicable agreements. Although deposits are placed in increments that do not exceed the FDIC standard maximum deposit insurance amount ("SMDIA") at any one destination bank, a depositor's balances at the institution that places deposits may exceed the SMDIA (e.g., before settlement for deposits or after settlement for withdrawals) or be uninsured (if the placing institution is not an insured bank). The depositor must make any necessary arrangements to protect such balances consistent with applicable law and must determine whether placement through CDARS or ICS satisfies any restrictions on its deposits. A list identifying IntraFi network banks appears

at https://www.intrafi.com/network-banks. The depositor may exclude banks from eligibility to receive its funds. IntraFi and ICS are registered service marks, and the IntraFi hexagon and IntraFi logo are service marks, of IntraFi Network LLC.